راهنمای نصب برنامه مرکز معماری ایران

**بستر اصلی برگزاری کالس های شما نسخه دسکتاپ می باشد** 

## **توجه: ویندوز 7 ساپورت نمی شود**

دریافت نسخه دسکتاپ:

[https://desktop.e-iac.com](https://desktop.e-iac.com/)

پس از دانلود فایل را توسط [winrar](https://www.win-rar.com/download.html?&L=0) از حالت فشرده خارج نموده و اجرا نمایید.

در صورت مواجه شدن با پنجره آبی اسمارت اسکرین More info و anyway runکلیک کنید.

\*دريافت نسخه اندروید\*:

<https://cafebazaar.ir/app/com.eiac.app>

\*دريافت نسخه\*:ios

<https://desktop.e-iac.com/ios>

تماس تلفنی با پشتیبانی فنی : 09123142386

## درصورتیکه کلمه عبور خود را نمی دانید روی فراموشی کلمه عبور کلیک کنید. نام کاربری شما همان کد ملی شماست.

## برای مشاهده ویدیو دوره وارد منوی کالس های من شوید:

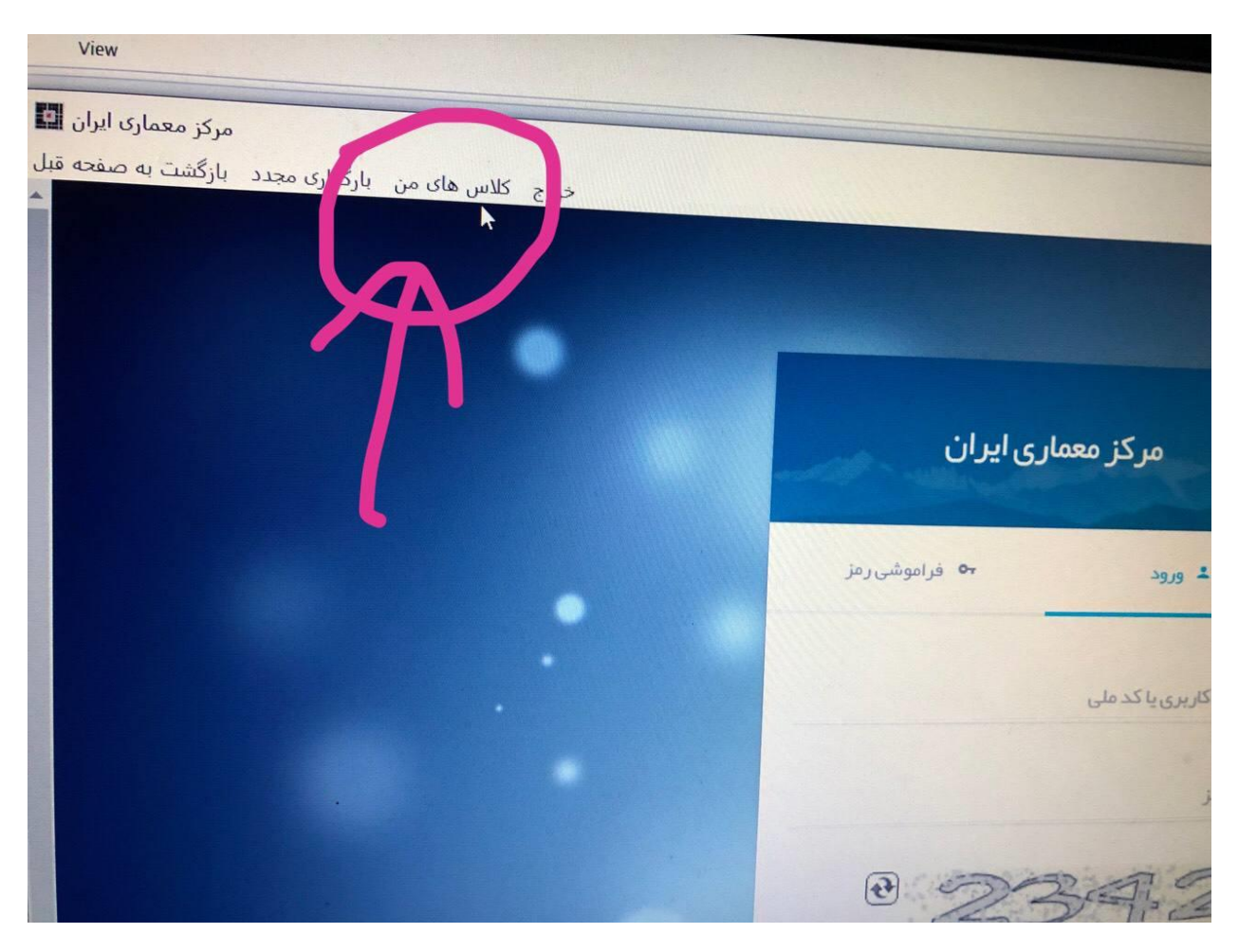

توجه : هنگام دانلود با نسخه دسکتاپ نباید دستگاه شما sleep شود در اینصورت دانلود قطع شده و فایل پخش نخواهد شد.

هنگام دانلود با نسخه موبایل نباید از برنامه خارج شوید در اینصورت دانلود قطع شده و فایل پخش نخواهد شد. از وجود فضای خالی کافی در درایو اصلی دستگاه خود اطمینان حاصل کنید.

تماس تلفنی با پشتیبانی فنی : 09123142386

برای ورود به کالس آنالین از منوی کالس آنالین وارد اتاق ها شوید

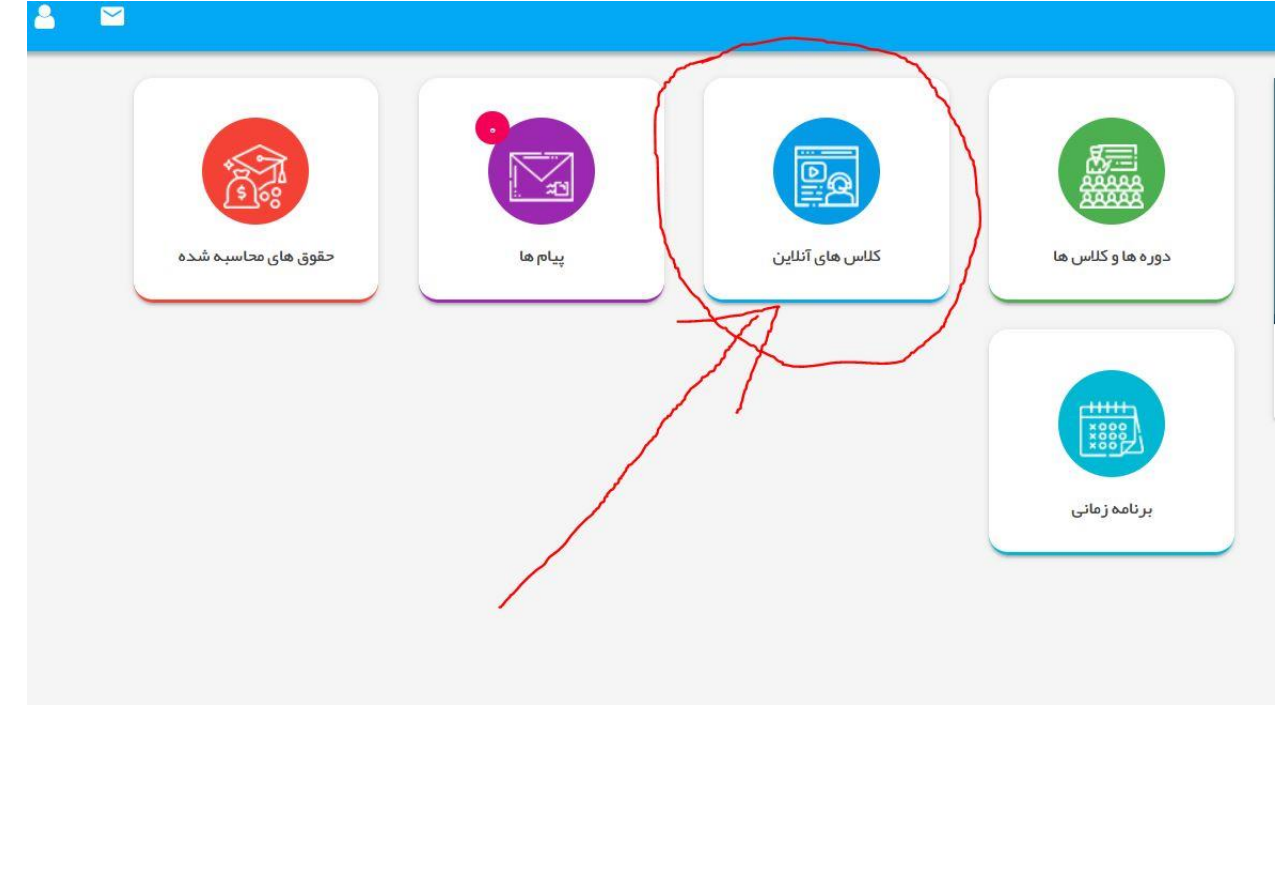